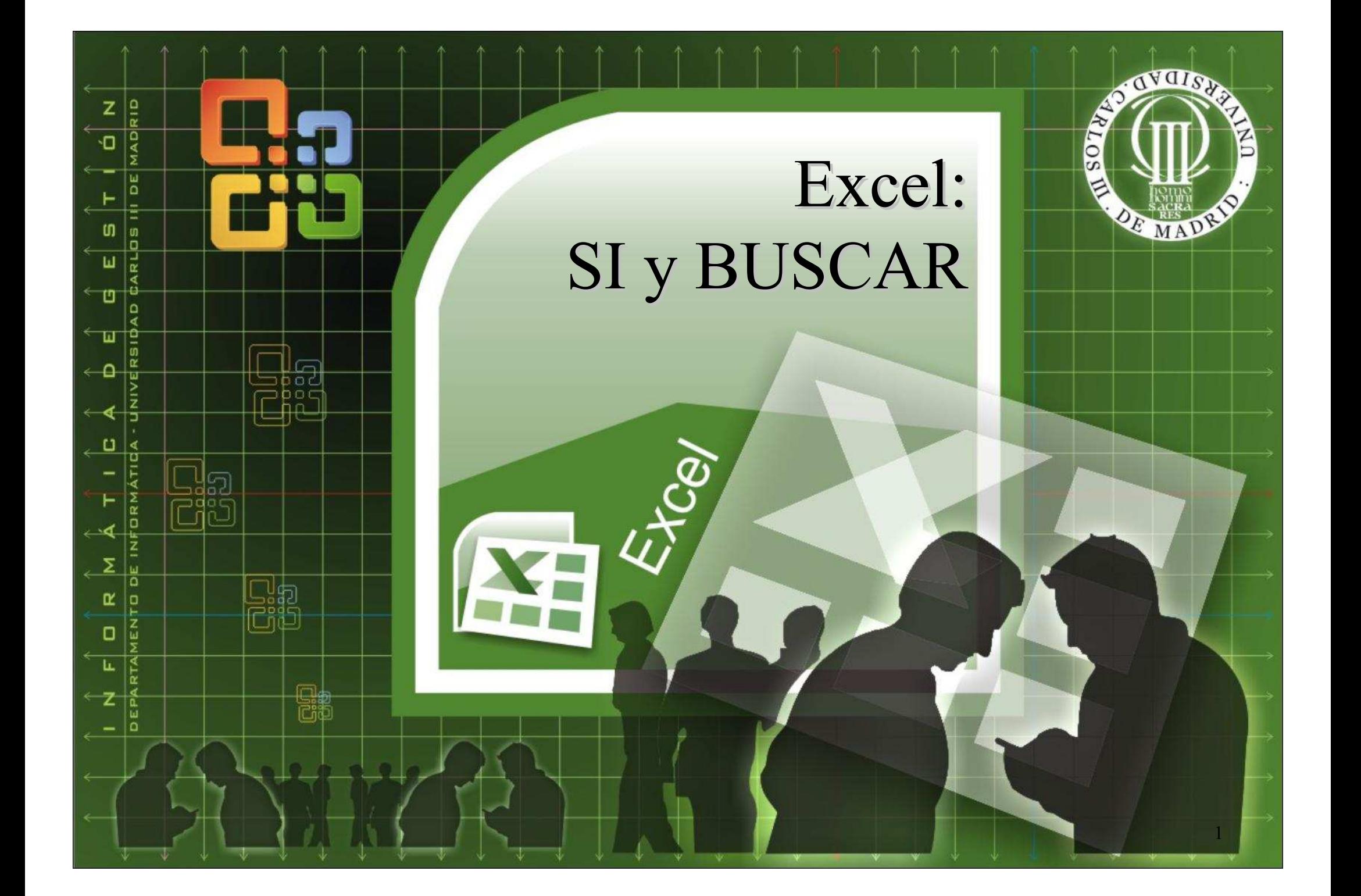

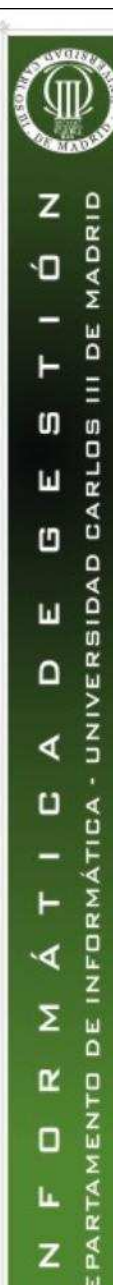

## ¿Por qué?

• La función SI

• SI (expres\_lógica; valor\_A; valor\_B) = SI(Condición; valor\_si\_verdad; valor si falso)

• Ejemplo: Calcular el porcentaje de retención a aplicar en función del valor de los ingresos que se encuentran en C9.

 $-ST(C9 < -A3; B3; ST(C9 < -A1; B3; ST(C9 < -A5; B4; ST(C9 < -A6; B5; B6)))$ 

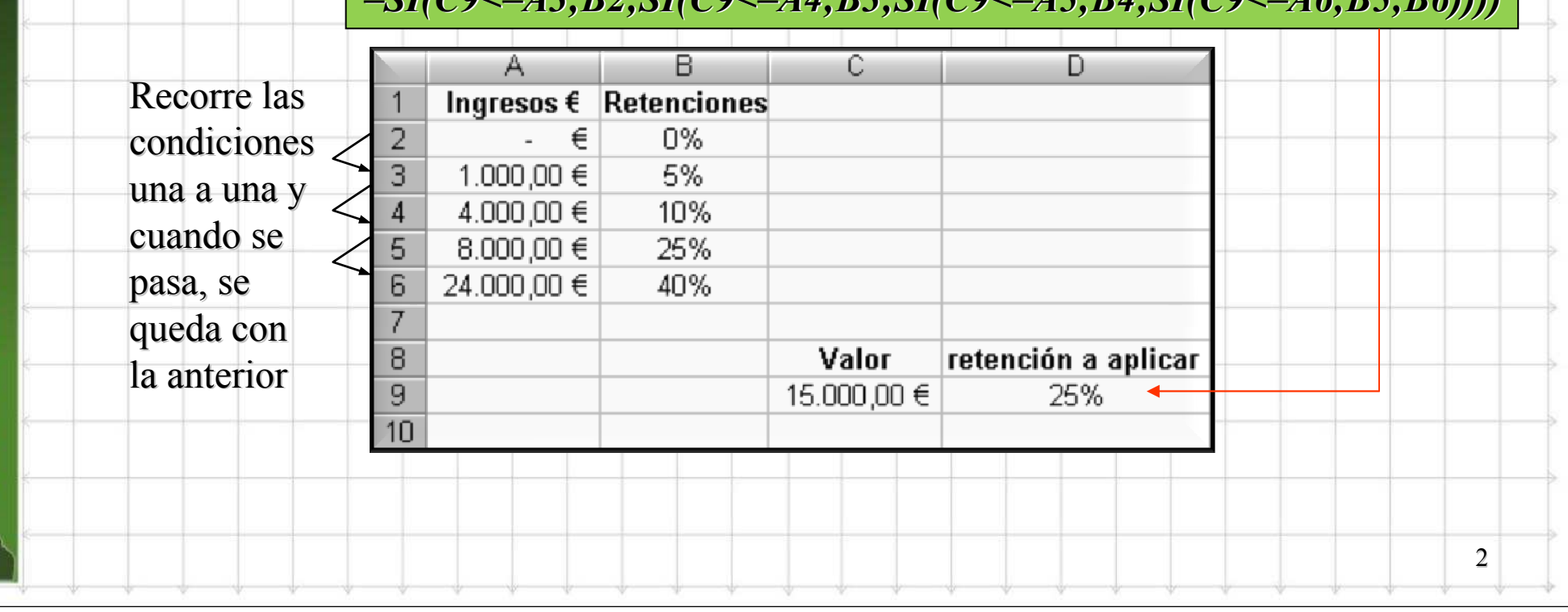

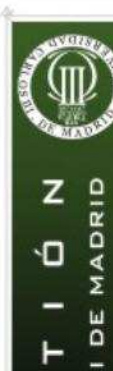

o

Ľ

## ¿Por qué?

• ¿Cuando no vale? Según va aumentando el tamaño de la tabla <sup>⇒</sup> se hace impracticable

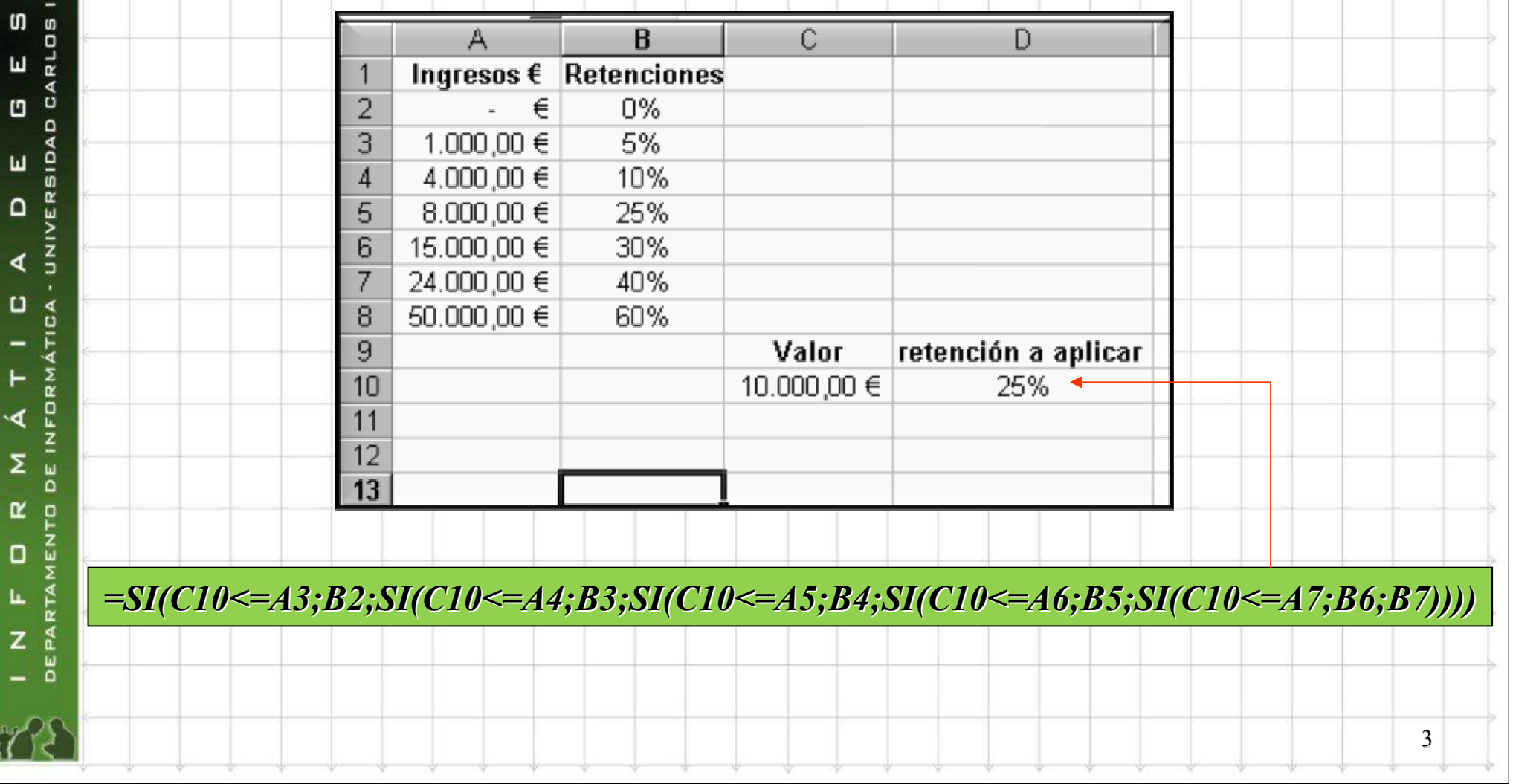

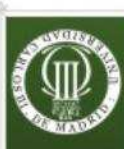

 $\Box$ 

ৰ

Σ

 $\mathbf{r}$ 

o

L

z

PARTAMENTO DE INFORMÁTICA

## Solución: Búsqueda en tablas de datos

 $\zeta$ y si la tabla tiene 500 filas de datos?  $\Rightarrow$  hay funciones para resolver el problema

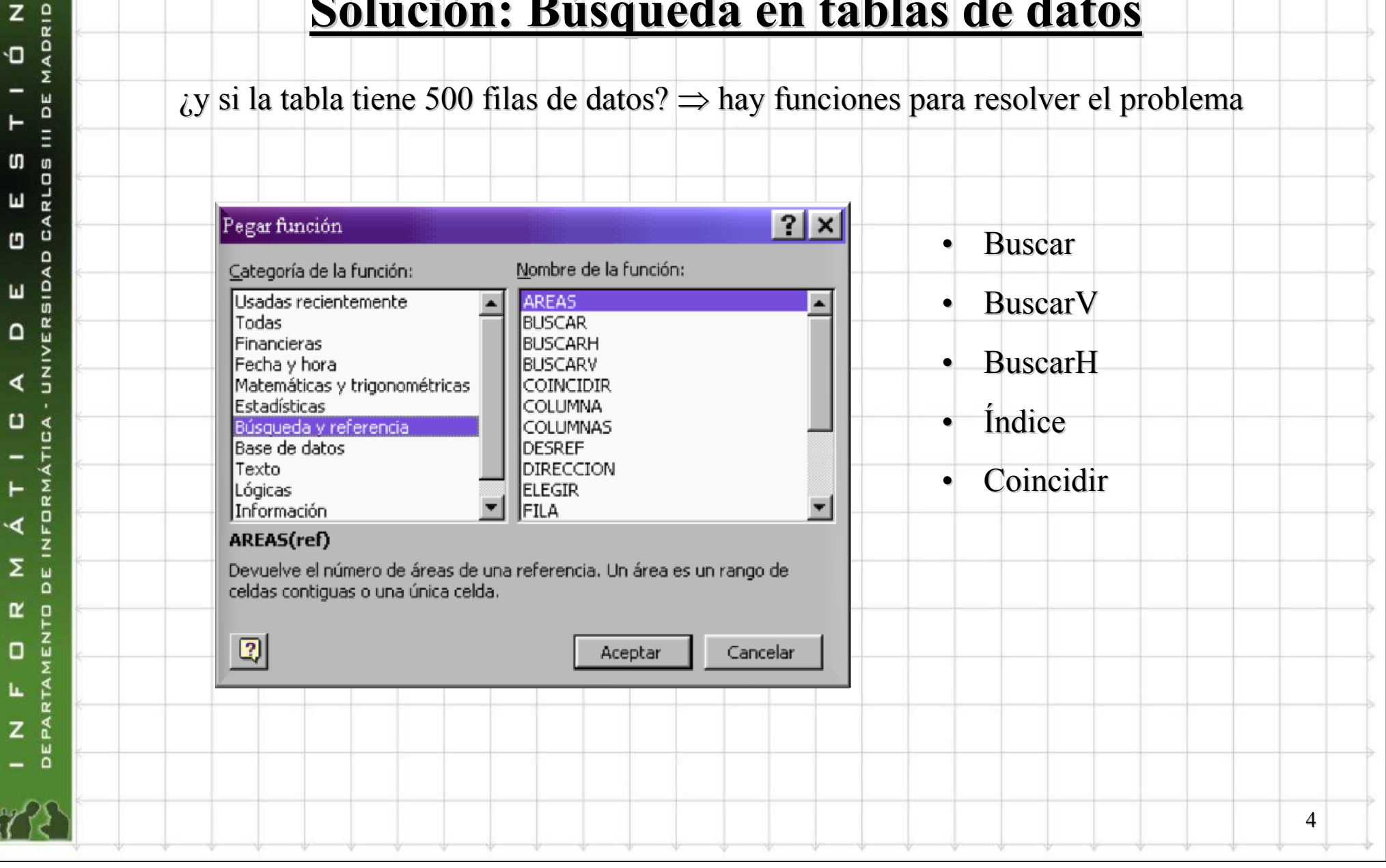

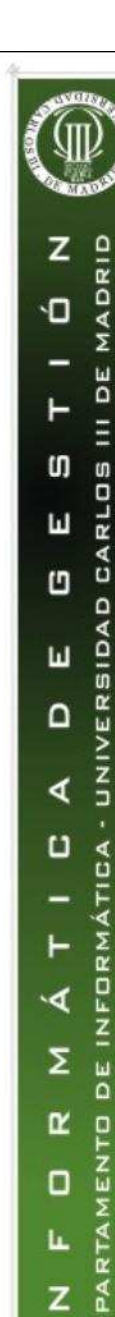

ৰ

Σ

 $\alpha$ 

O

 $\bullet$ 

# Solución: Búsqueda en tablas de datos

 Buscar: sirve para encontrar un valor en una tabla, sin importar las dimensiones de la misma

Devuelve un único valor. Hay que decirle en qué rango realizar la comparación y en qué rango está el valor.

Buscar(Condición; rango\_comparación;rango\_valor)

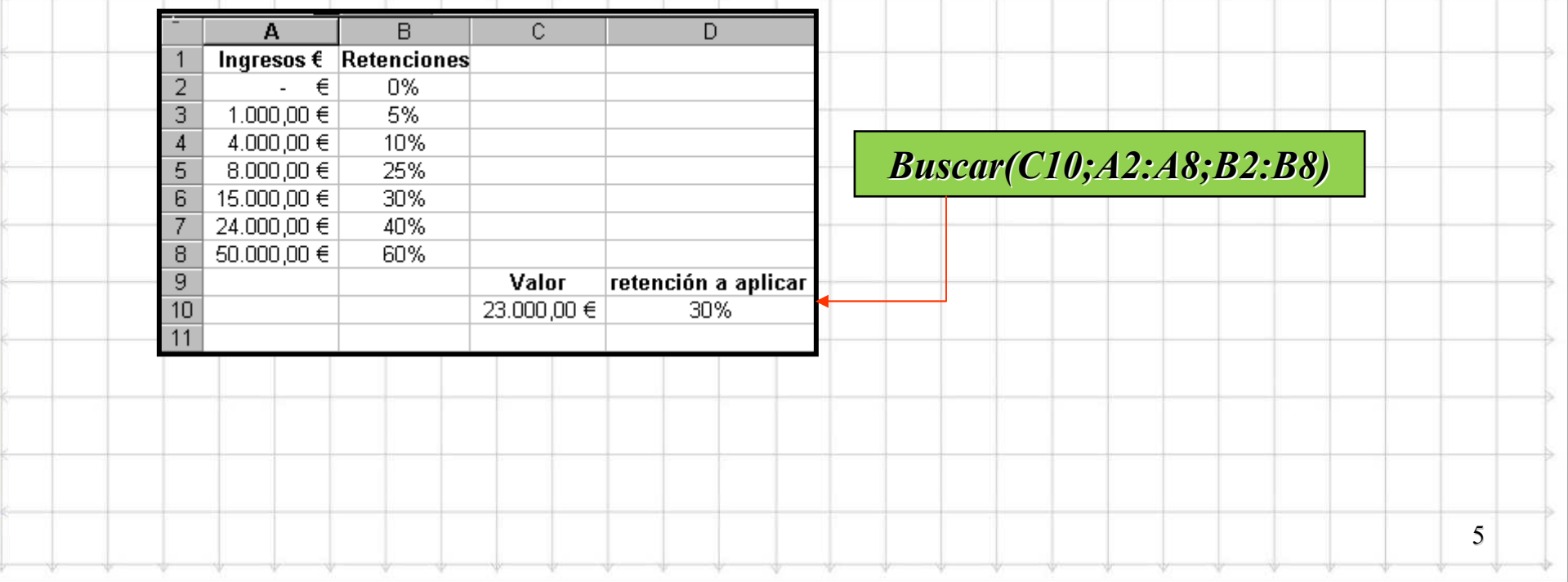

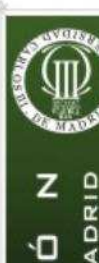

 $\overline{\phantom{0}}$  $\vdash$ 

 $\mathfrak{g}$ 

ш

 $\Box$ 

 $\pmb{\pmb{\omega}}$ 

 $\Omega$ 

 $\blacktriangleleft$ 

 $\bf{u}$  $\overline{\phantom{0}}$  $\vdash$ 

 $\blacktriangleleft$ 

 $\bar{\Sigma}$ 

 $\pmb{\alpha}$ 

 $\Box$ 

 $\mathbf{L}$ 

 $\mathbf{z}$ 

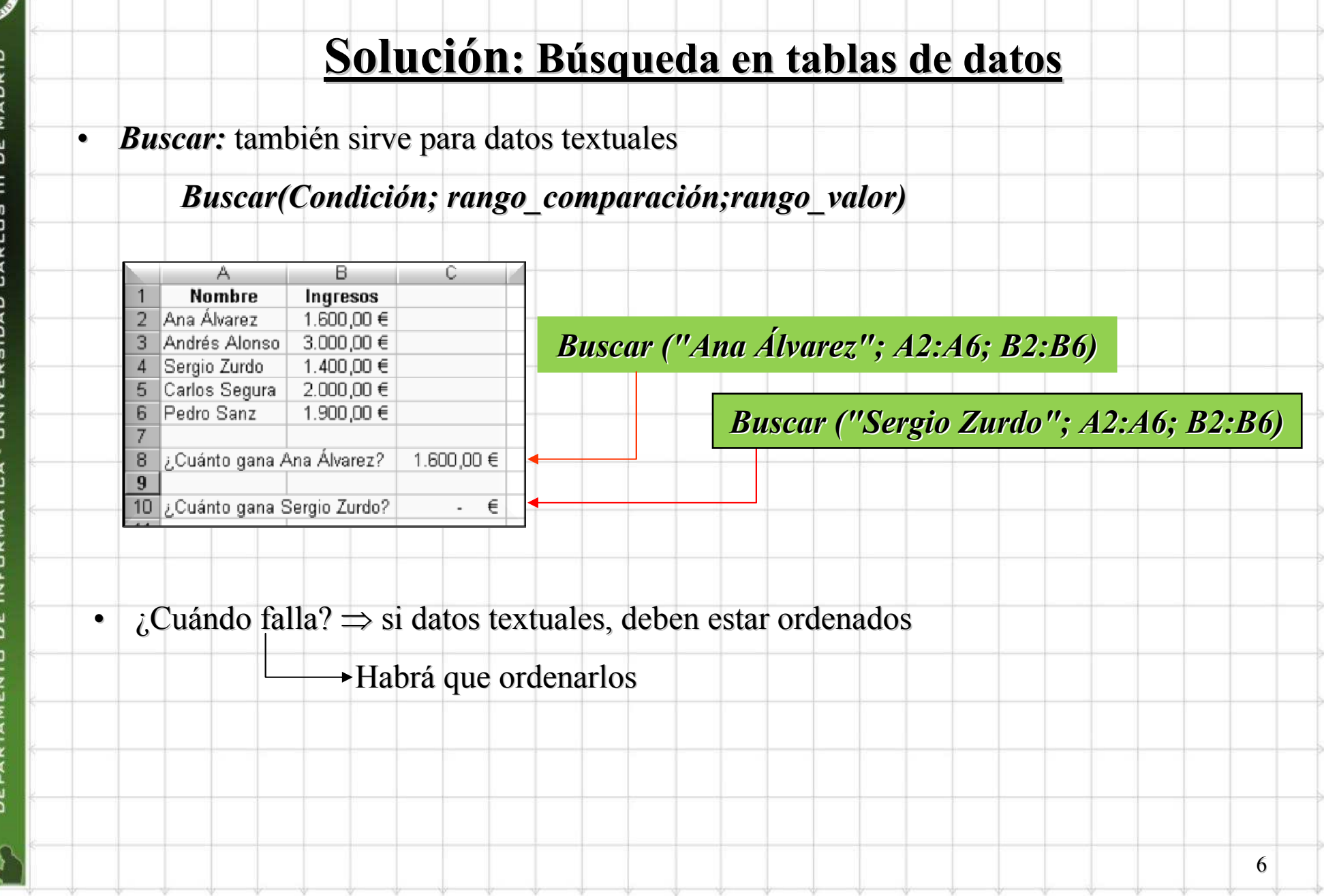

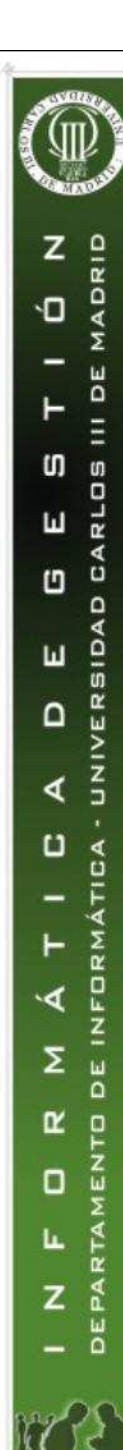

•

7

### Solución: Búsqueda en tablas de datos

 BuscarV y BuscarH: sirven para realizar búsquedas en grandes tablas, sin ordenar, normalmente empleando una clave

BuscarV (Clave; rango\_tabla; número\_ col \_valor; ordenado)

BuscarH (Clave; rango tabla; número fila valor; ordenado)

- •Clave es el valor por el que se identifica a los datos de la tabla.
- •Rango tabla es el rango de celdas que contiene la tabla de datos.
- Número\_fila/col\_valor indica el orden que ocupa en la tabla la fila/col que contiene el valor que se busca.
- Ordenado es una variable lógica (0 o 1) que permite elegir si la coincidencia del valor buscado ha de ser parcial o total. Para que sea total 0, aproximado 1.

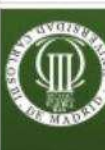

۲

а

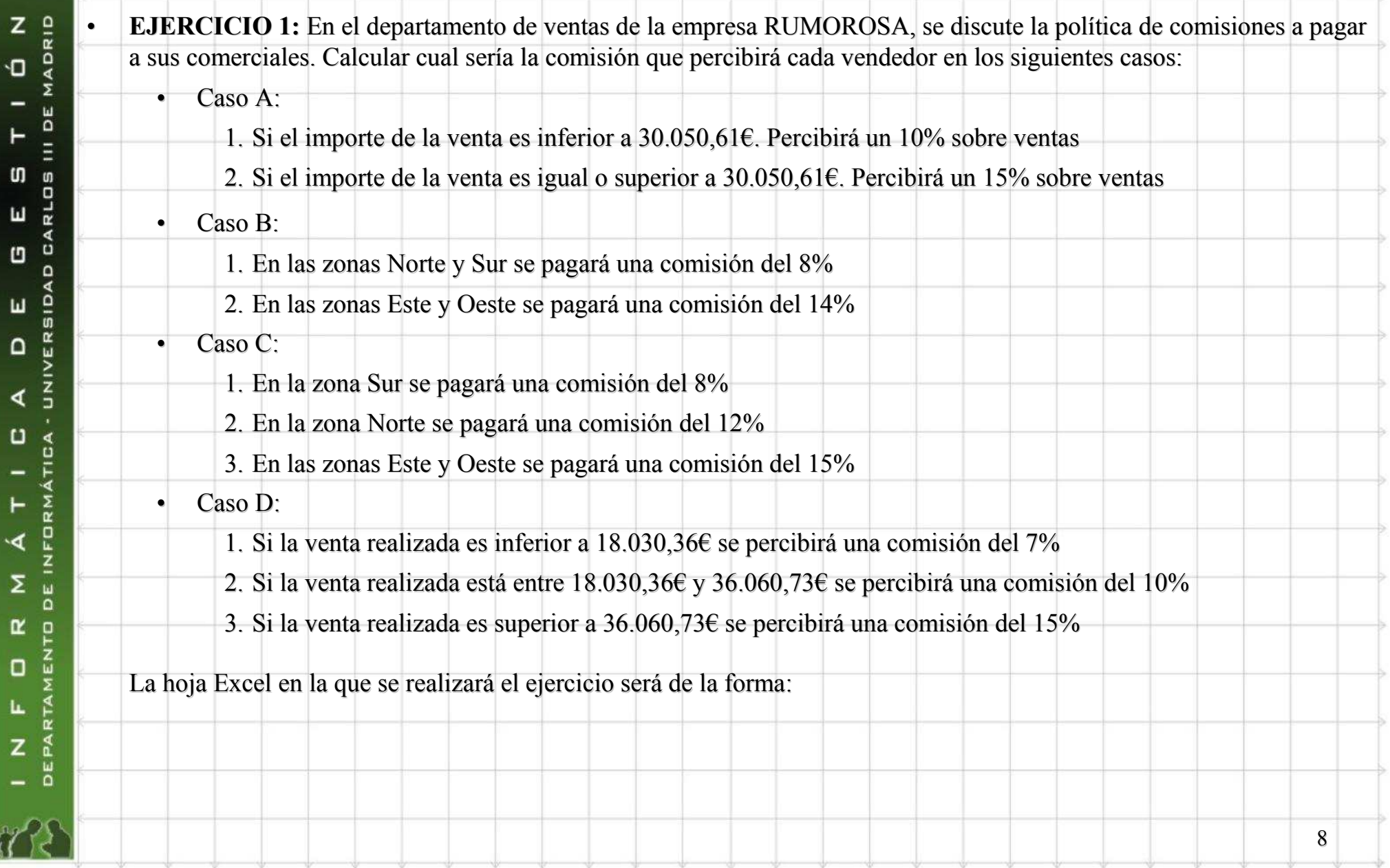

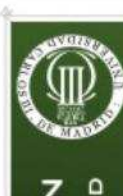

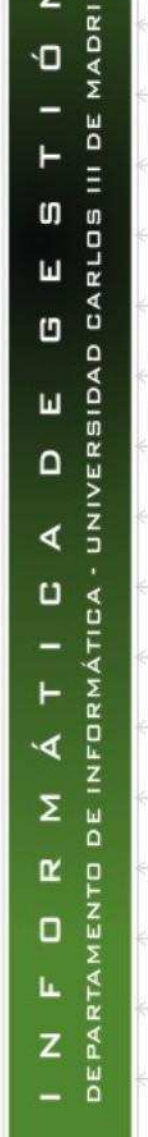

## La hoja Excel en la que se realizará el ejercicio será de la forma:

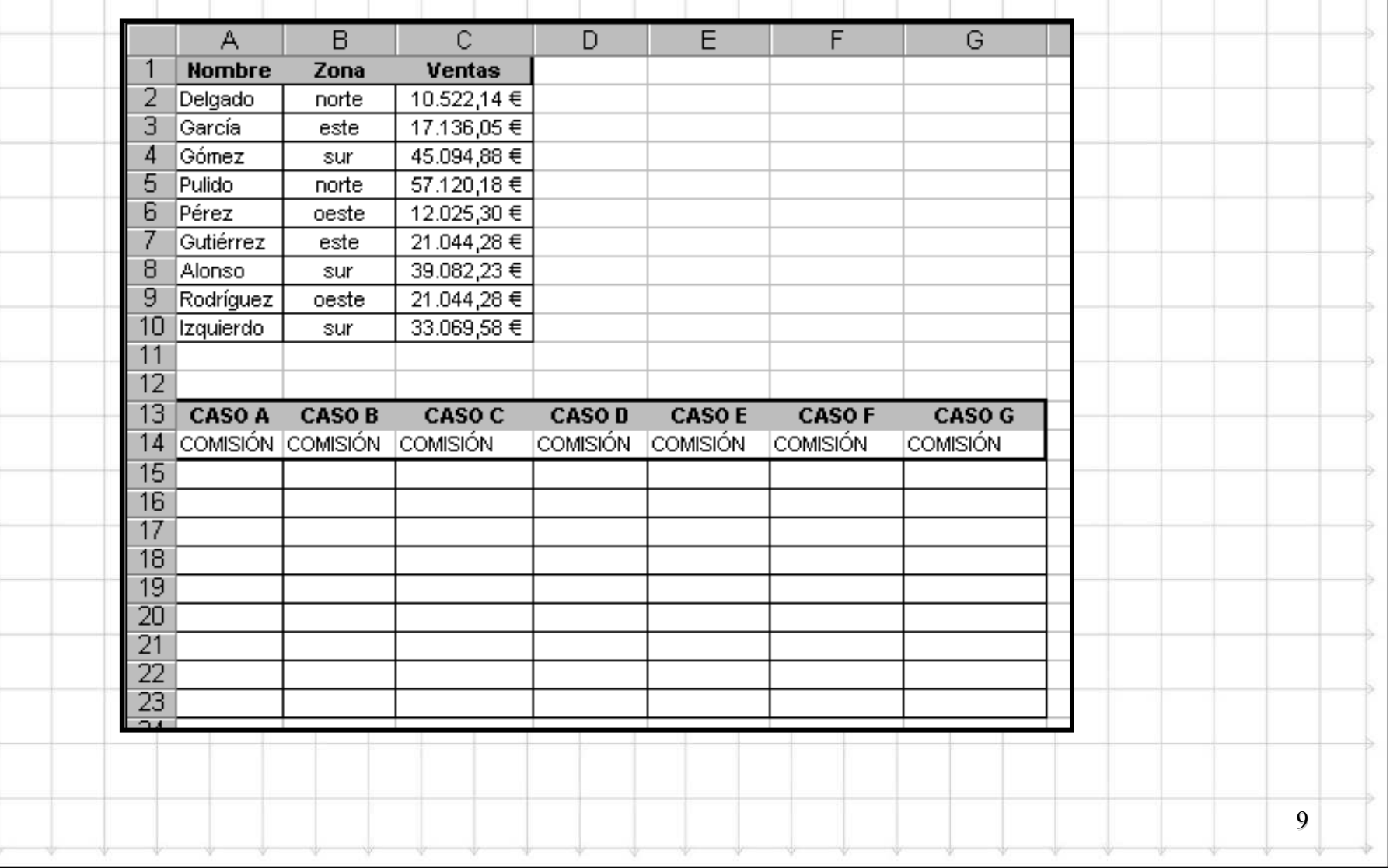

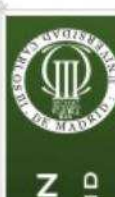

10

Caso E:

•

•

En función del intervalo en el que se encuentre la venta, se podrán percibir distintas comisiones. Los intervalos y las comisiones asociadas se encuentran en la tabla de comisiones

Caso F:

Los comerciales percibirán una comisión en función de la venta realizada (tabla anterior) y además cobrarán también una prima extra en función de dicha venta. Utilizar la tabla de primas.

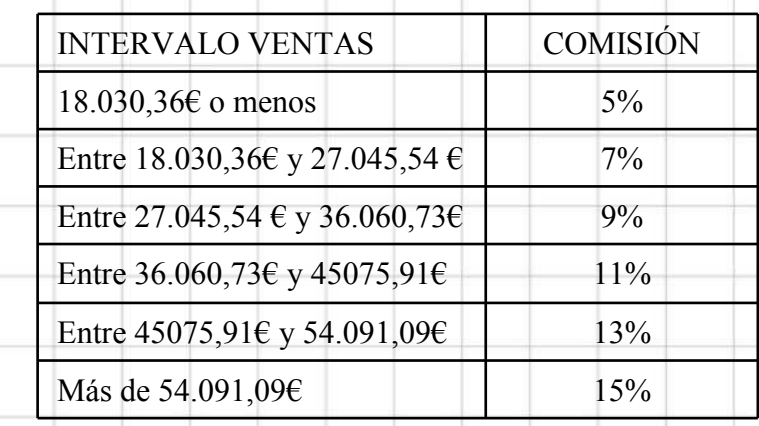

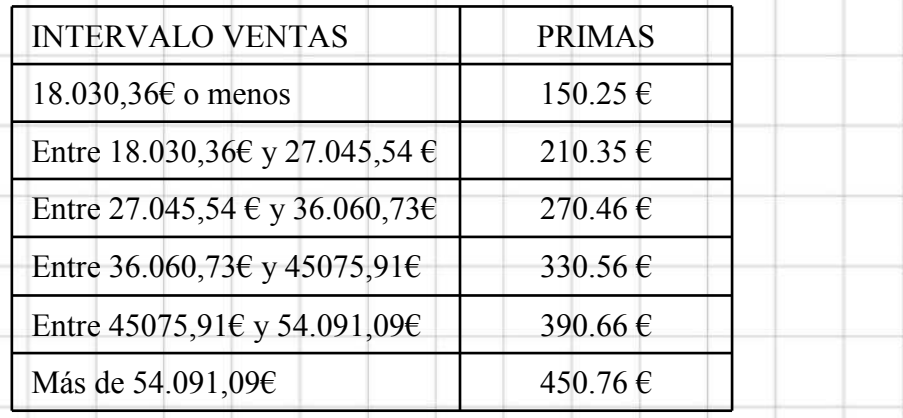

Caso G:

•

Si la venta es inferior o igual a 36.060,73  $\epsilon$  se percibirá un 10% sobre las ventas

En caso contrario usar la tabla de comisiones del caso E.

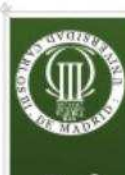

Parte II.- Búsquedas, tablas y Bases de Datos

1.- Búsquedas en tablas de datos

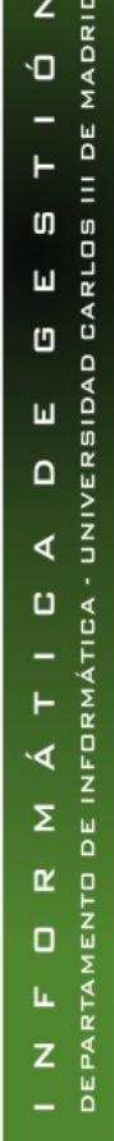

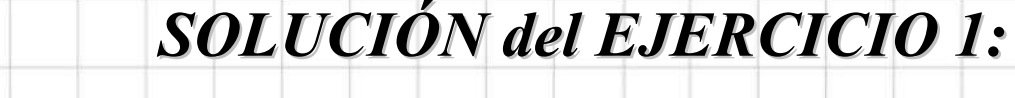

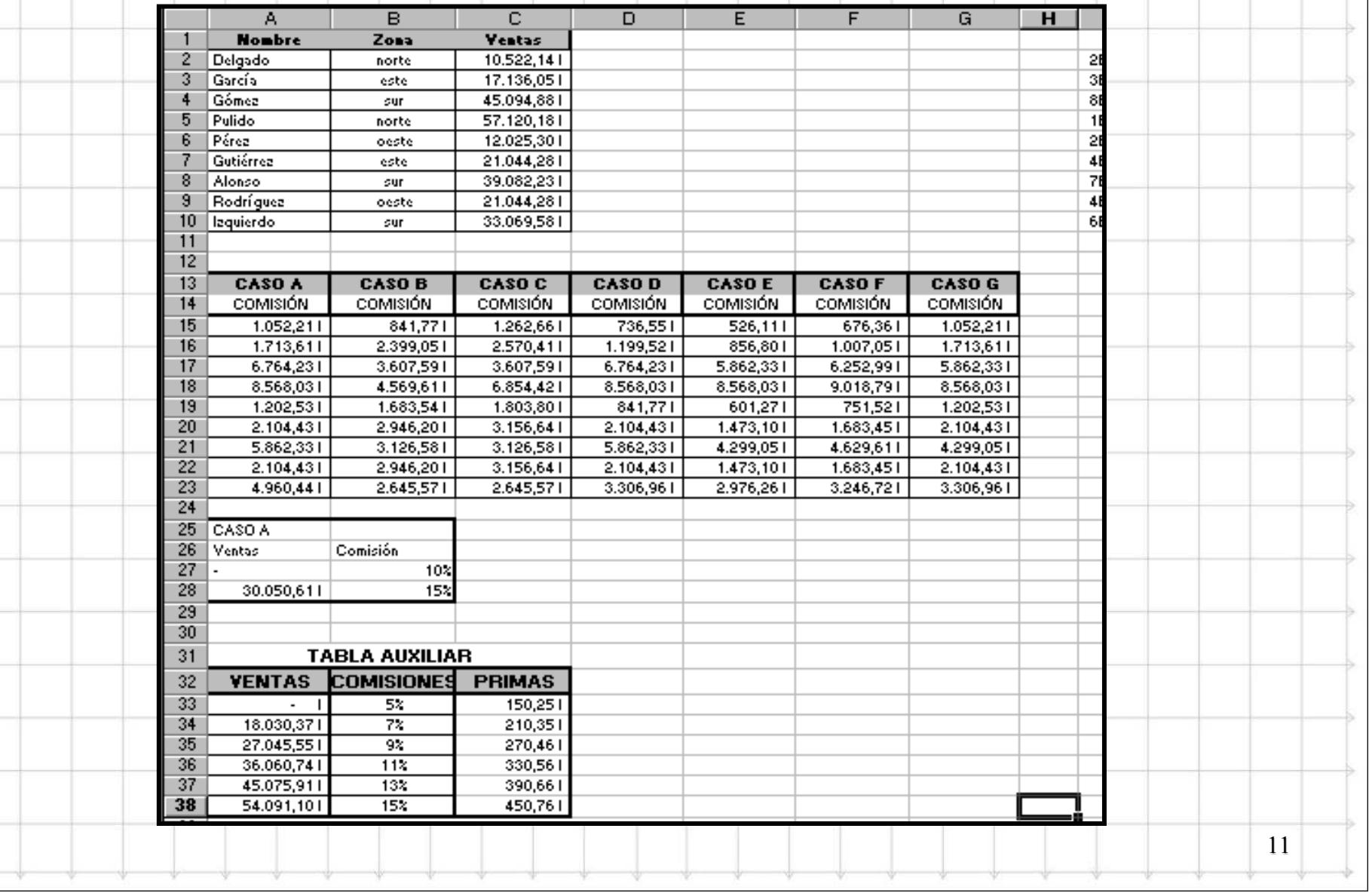

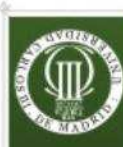

- $\vdash$ 

Ш

ш

 $\Omega$ 

∢

 $\mathbf{u}$ 

- $\vdash$ 

৲ৰ

Σ

 $\alpha$ 

 $\Box$ 

L.

z

1.- Búsquedas en tablas de datos

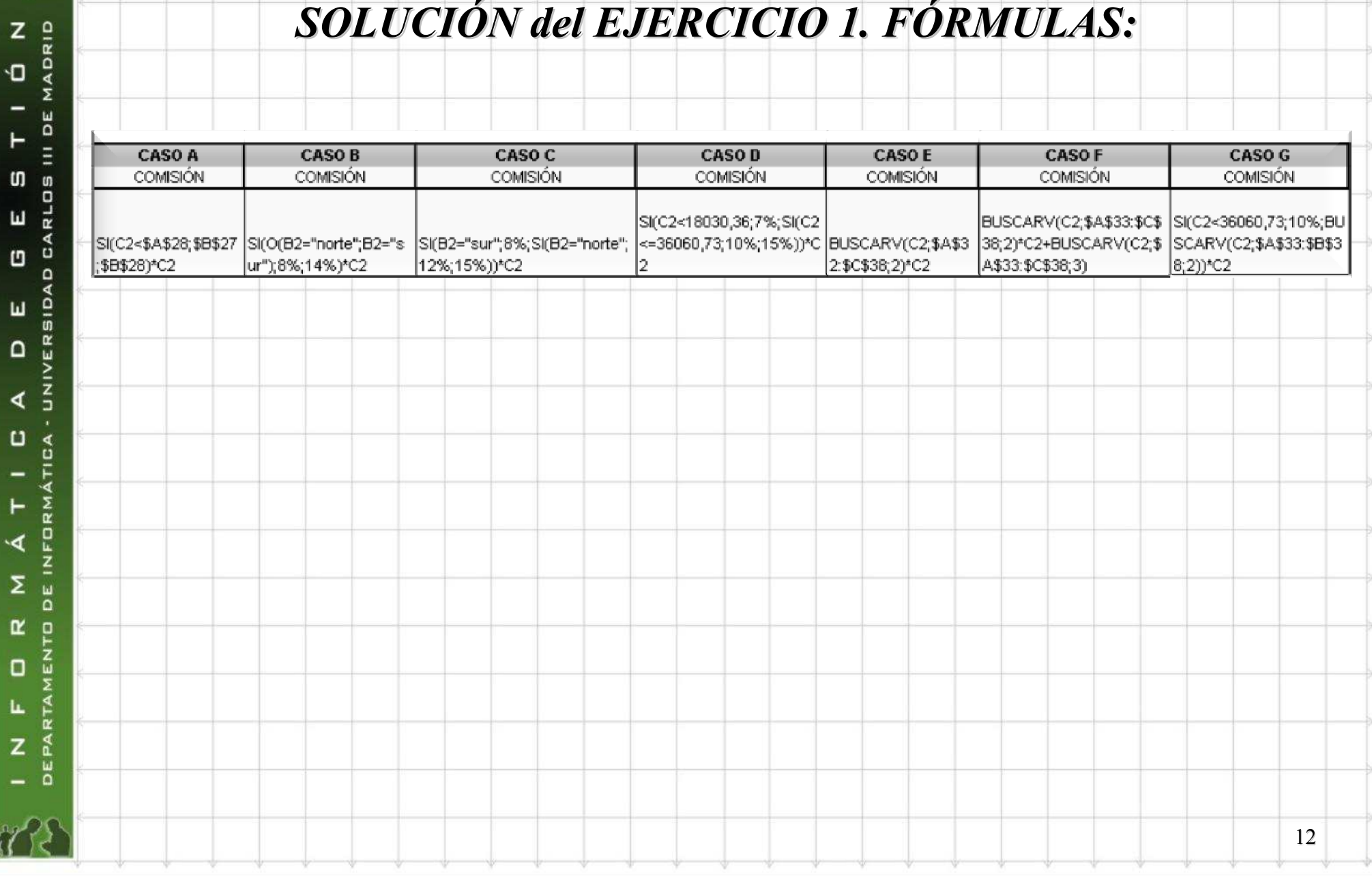

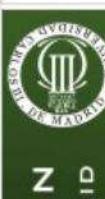

### Búsqueda en tablas de datos. Ejemplo con datos textuales

• EJERCICIO 2: Dada una tabla de calificaciones de alumnos, buscar a los alumnos que se pide:

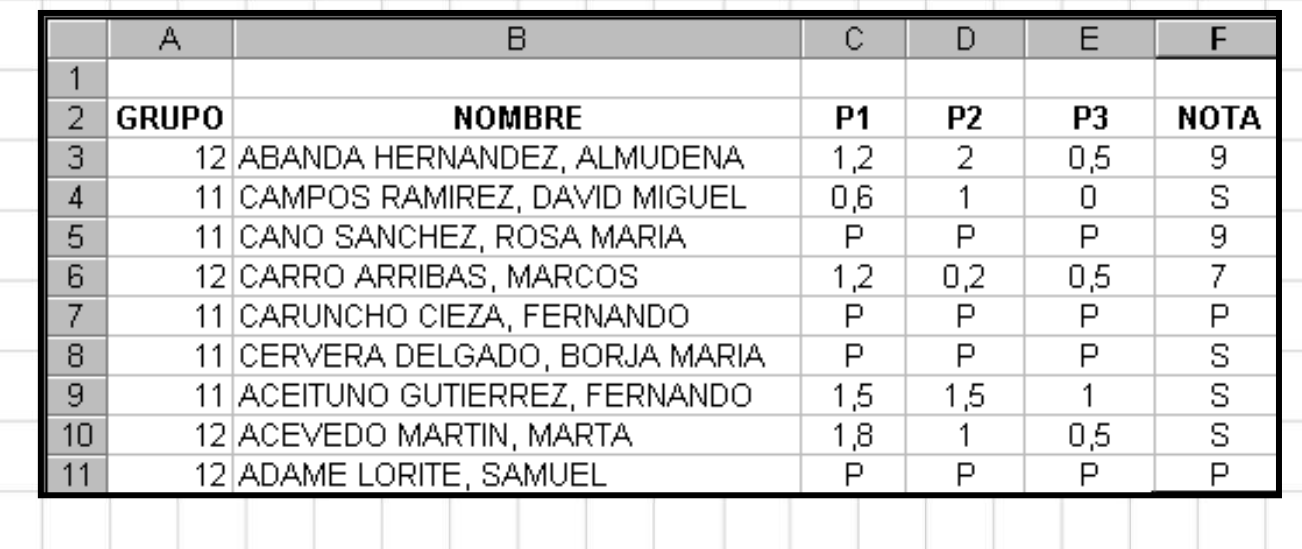

Decir qué nota ha sacado el alumno Abanda Hernández

Indicar a qué grupo pertenece el alumno Aceituno Gutiérrez

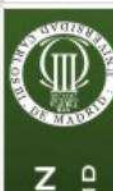

W

-vo

 $\mathcal{W}$ 

 $\mathbf{v}$   $\mathbf{v}$   $\mathbf{v}$ 

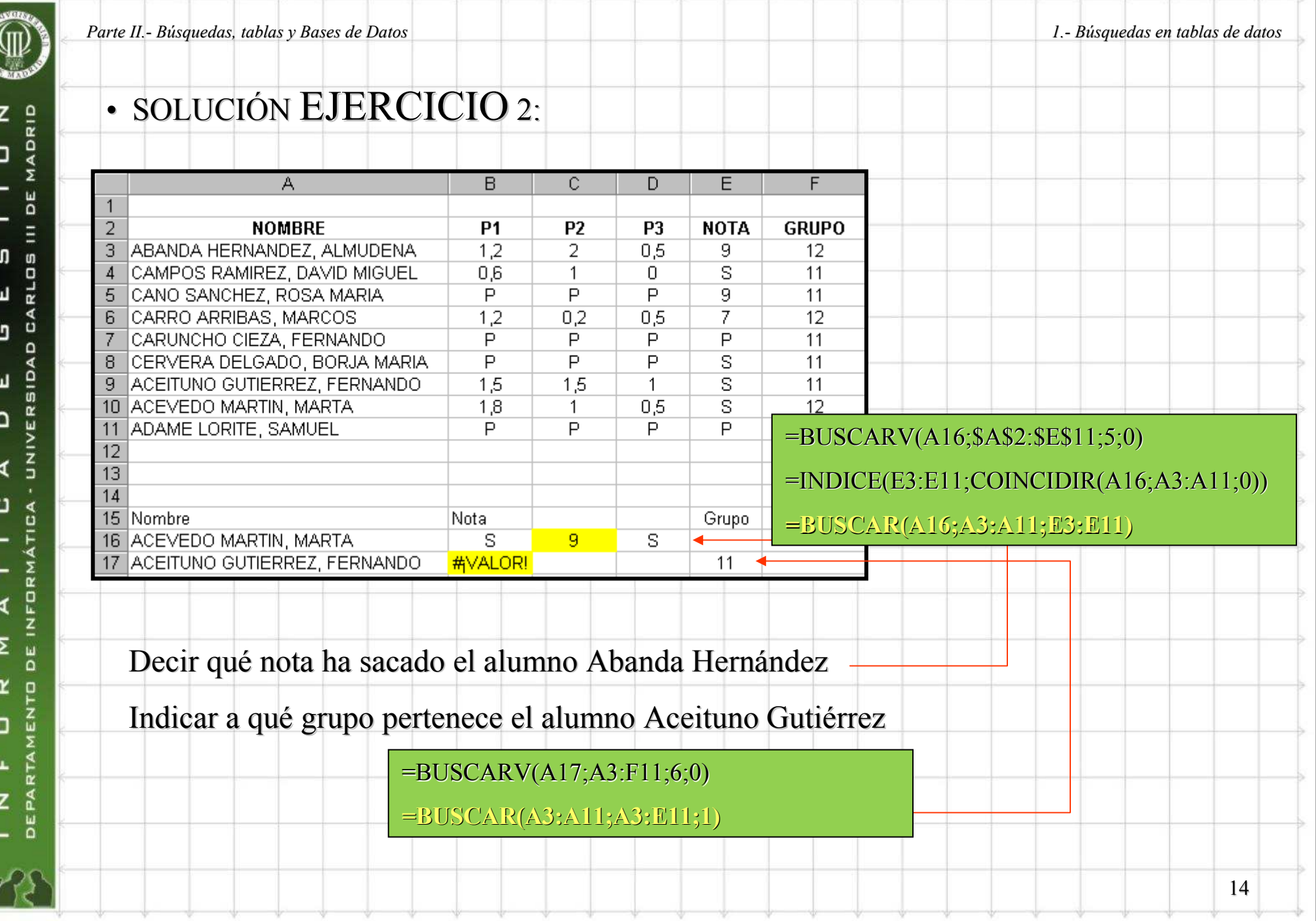

 $A_1 \qquad A_2 \qquad A_3 \qquad A_4 \qquad A_5 \qquad A_6 \qquad A_7 \qquad A_8 \qquad A_8 \qquad A_9 \qquad A_9 \qquad A_1 \qquad A_1 \qquad A_2 \qquad A_3 \qquad A_4 \qquad A_5 \qquad A_7 \qquad A_8 \qquad A_9 \qquad A_9 \qquad A_9 \qquad A_9 \qquad A_9 \qquad A_9 \qquad A_9 \qquad A_9 \qquad A_9 \qquad A_9 \qquad A_9 \qquad A_9 \qquad A_9 \qquad A_9 \qquad A_9 \qquad A_9 \qquad A_9 \qquad A_9 \$ 

alle and the control of the

**CONTRACTOR** 

and the control of the control of the

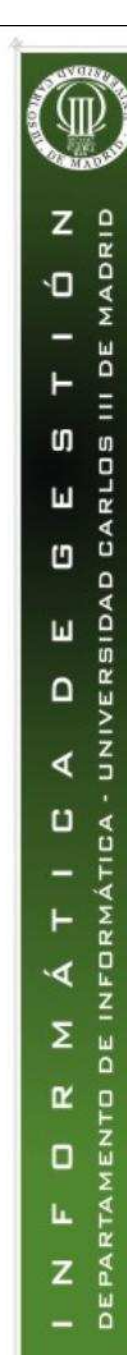

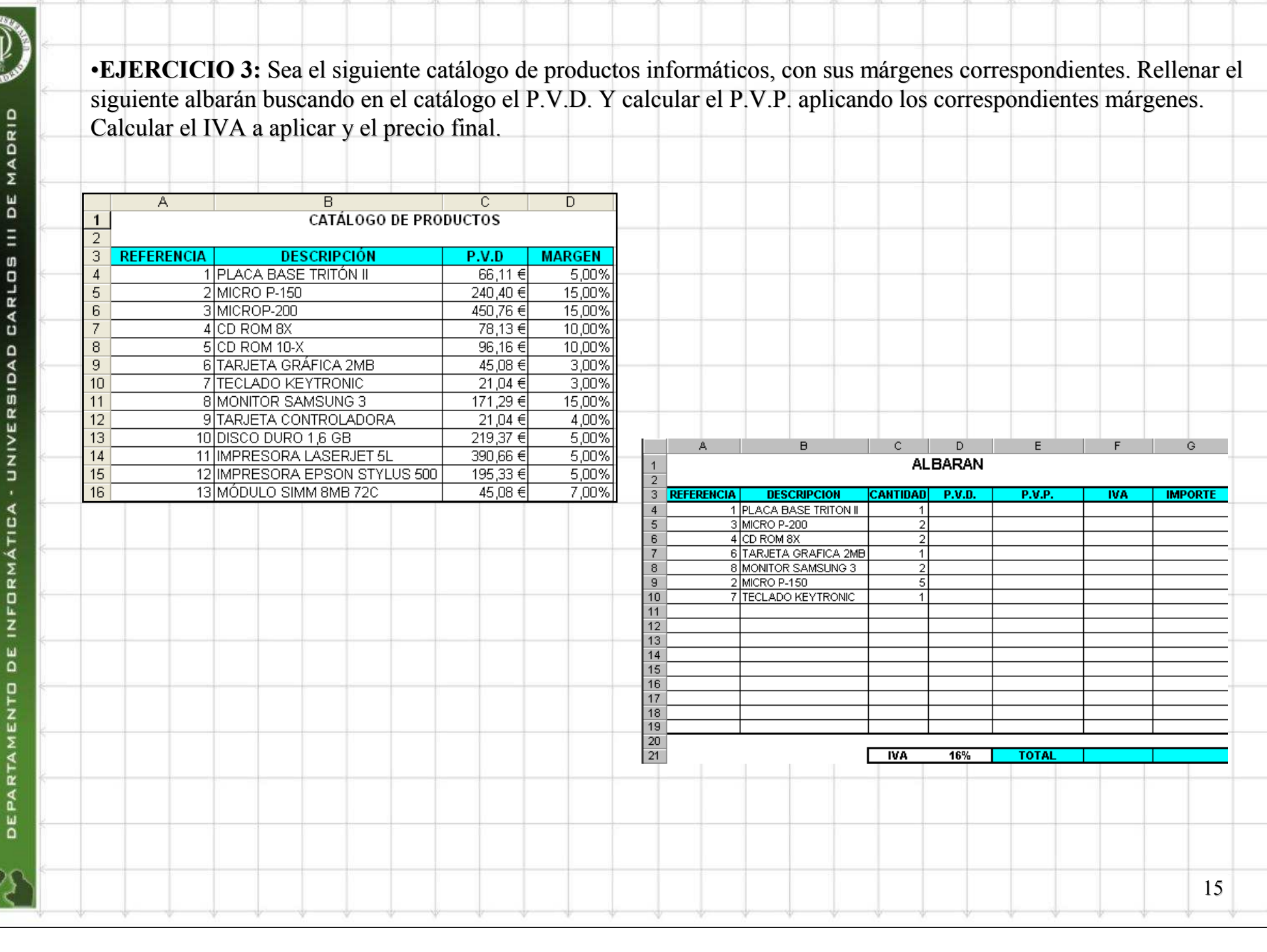

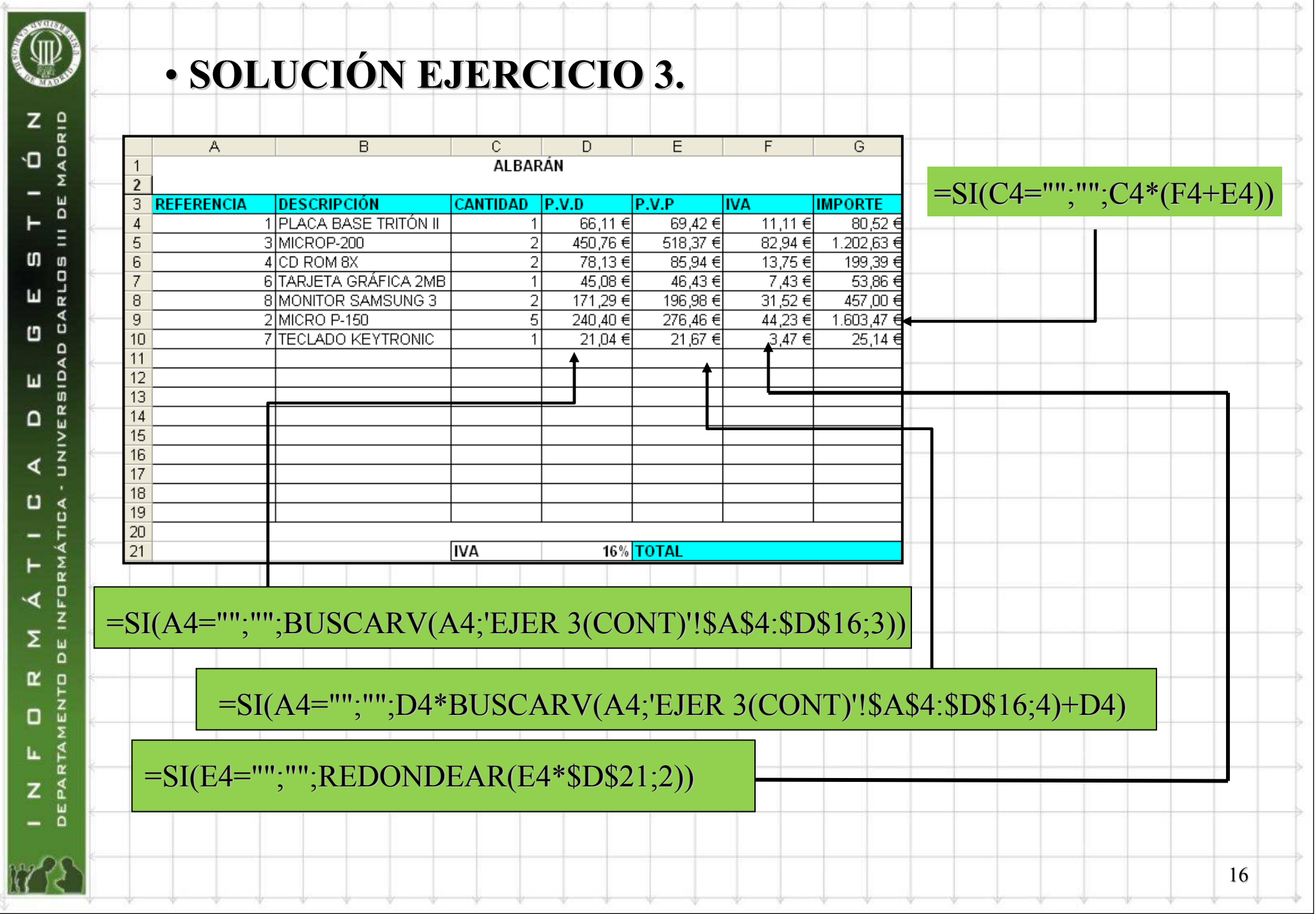

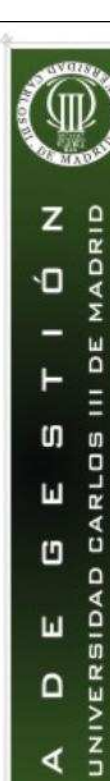

 $\cup$ 

ৰ

Σ

 $\alpha$ 

o

L.

z

DEPARTAMENTO DE INFORMÁTICA

#### •ÍNDICE y COINCIDIR:

Son funciones para realizar búsquedas en tablas de texto en las que no es necesario que los datos textuales estén ordenados. Índice: utiliza un índice para acceder a un valor a partir de una referencia o matriz. Coincidir: Busca los valores en una referencia o matriz

• INDICE (matriz; núm\_fila; núm\_columna)

devuelve el valor de una celda o de una matriz de celdas determinada dentro del argumento ref.

#### • COINCIDIR (valor\_buscado;matriz\_buscada; tipo\_de\_coincidencia)

Valor\_buscado: es el valor que se usa para encontrar el valor deseado en la tabla. Valor\_buscado es el valor que desea hacer coincidir en la matriz\_buscada. Por ejemplo, cuando busque algún número en la guía telefónica, estará usando el nombre de la persona como valor de búsqueda, pero el valor que realmente desea es el número de teléfono.Puede ser un valor (número, texto o valor lógico) o una referencia de celda a un número, a un texto o a un valor lógico.

Matriz\_buscada: es un rango múltiple de celdas que contienen posibles valores a buscar. Matriz\_buscada puede ser una matriz o una referencia matricial.

Tipo\_de\_coincidencia: es el número -1, 0 ó 1 y especifica cómo hace coincidir Microsoft Excel el valor\_buscado con los valores de matriz\_buscada. 1: busca el mayor valor inferior o igual al buscado. 0: encuentra el primer valor que es exactamente igual al valor\_buscado. Los valores en matriz\_buscada pueden estar en cualquier orden.

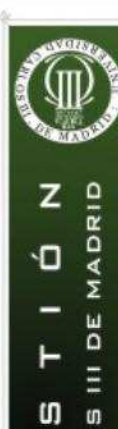

#### •ÍNDICE y COINCIDIR:

Se suelen emplear combinadas: INDICE(matriz;COINCIDIR(valor\_buscado;matriz\_buscada; tipo de coincidencia))

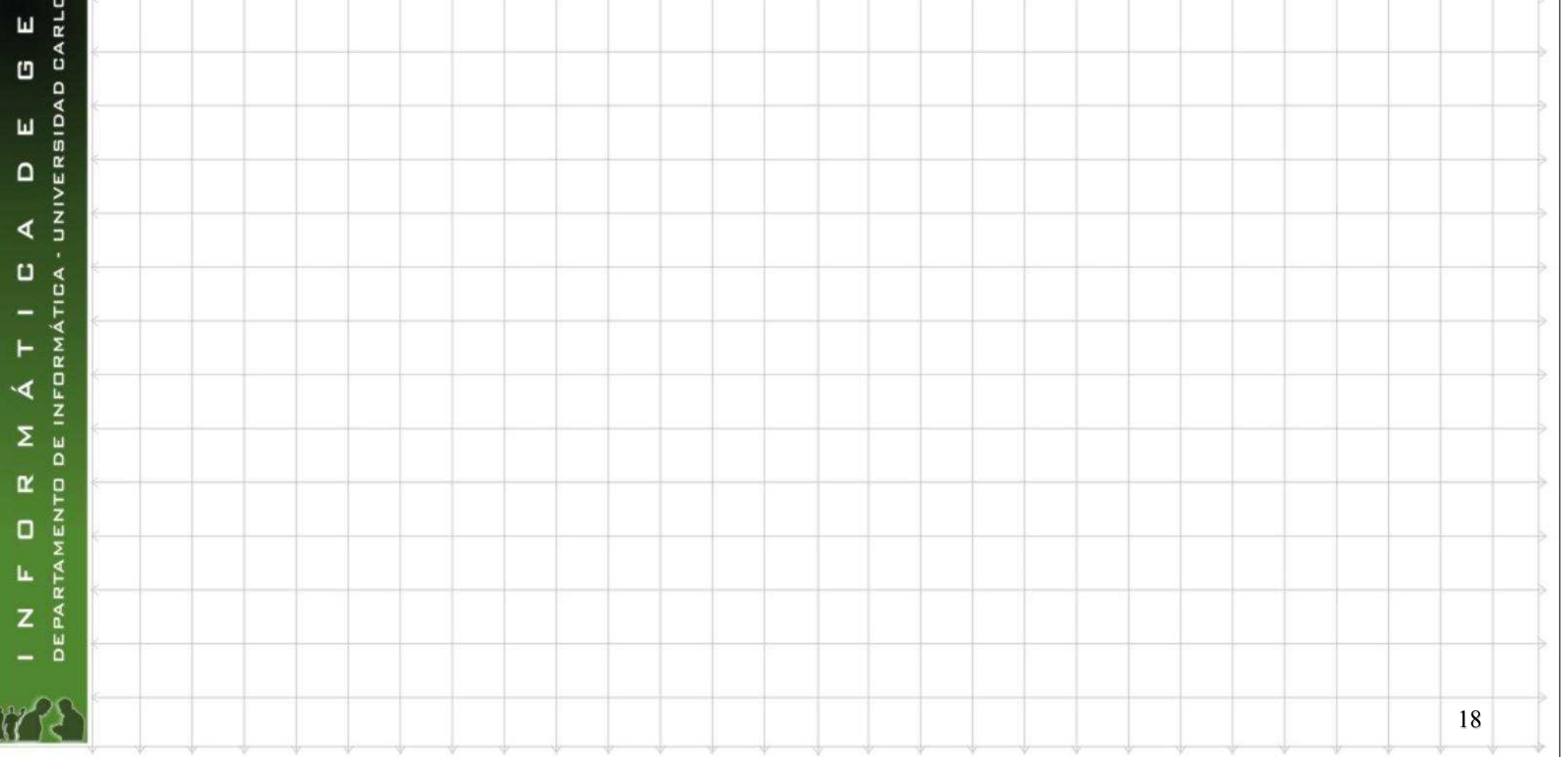

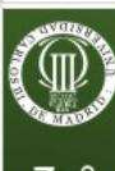

 $\blacksquare$ 

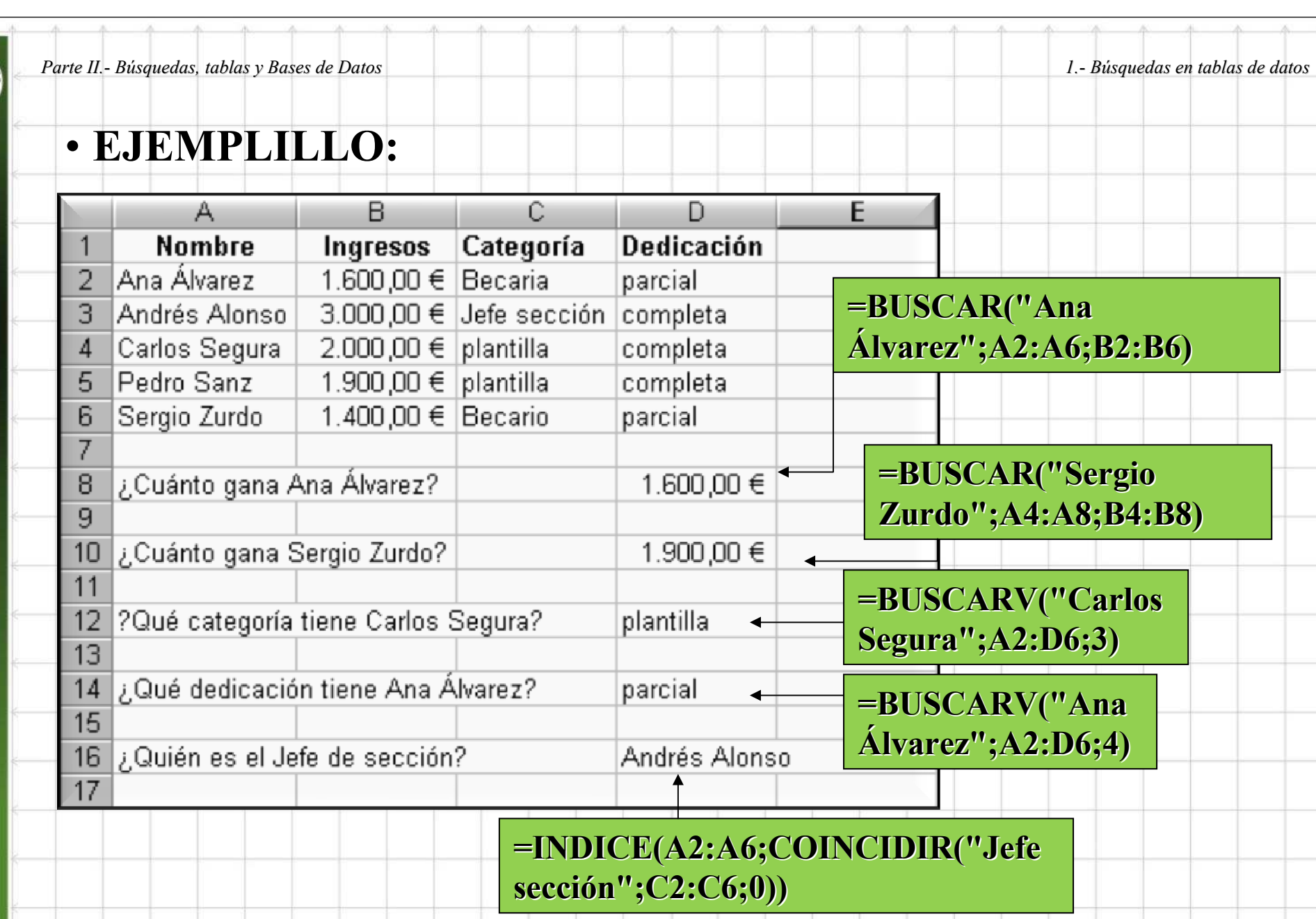

INFORMÁTICA DE GESTIÓN<br>DEPARTAMENTO DE INFORMÁTICA - UNIVERSIDAD CARLOS III DE MADRID  $\blacktriangleleft$ 

 $\mathbb{N}^r$ 

19

 $-41$